# SHIP E-LEARNING

**How to fix Status Update errors** 

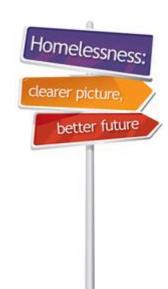

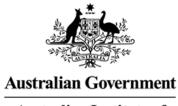

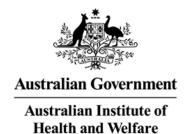

#### Home

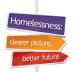

# SHIP E-Learning module:

**How to fix Status Update errors** 

This module is divided into sections and we recommend that you work your way through them all.

However, once completed, you can review a topic by clicking on the tabs at right to return directly to that section.

Use arrow keys or click your mouse to navigate through this presentation.

Why do we complete
Status Updates

How to create a Status
Update

Status Update reminders

Status Update errors

Missing Status records

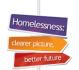

## Learning objectives

# After you complete this module you will know how to:

- Identify where the errors are
- How to fix the errors
- How to re-run status updates

# Why do we complete Status Updates

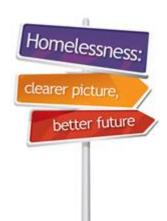

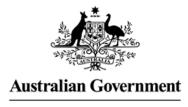

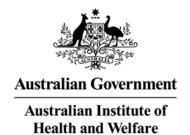

# Why do we complete Status Updates?

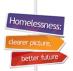

#### Why do we complete Status Updates?

- Status updates are used to measure client progress and outcomes.
- Status tab needs to be completed each month and it records your client's situation on/after the last day they received a service.
- Note for housing: Record the housing that your client will be exiting to –
  - For ongoing clients record where they will be living the night after they receive their last service for the collection month
  - For clients with closed support periods, record where they will be living after exiting your service.

# How to create a Status Update

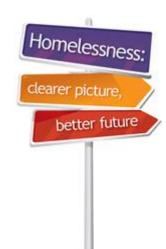

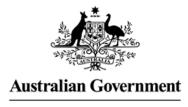

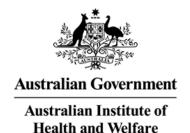

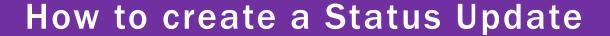

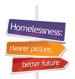

#### **How to create a Status Update**

- Go to Status tab
- Click on Create new status record.

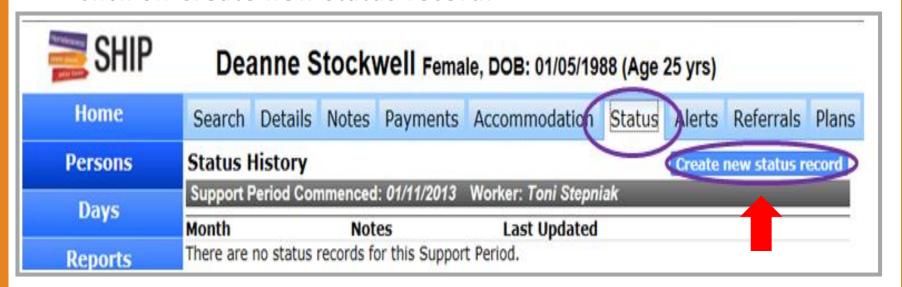

# Status Update reminders

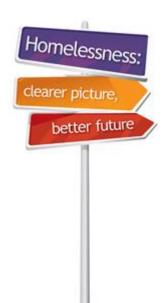

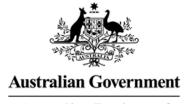

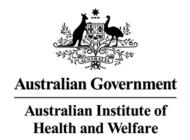

## Status Update reminders

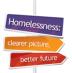

#### Reminder to complete Support Period fields

When some Support Period tabs are incomplete, a reminder will popup when you first attempt to create a Status Update

- In this example, History and Health tabs have not been fully completed
- Click on Go to Support Period to go back and complete your data.

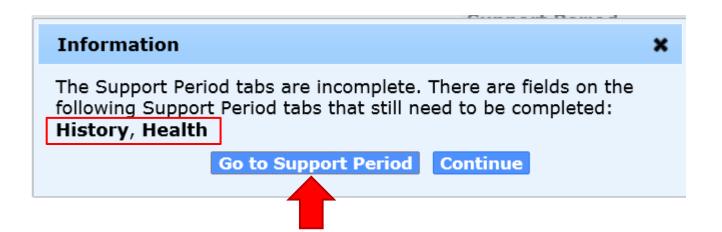

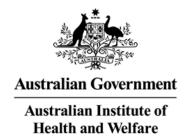

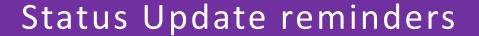

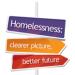

#### Reminder to complete Support Period fields

Note that incomplete Support Period tabs are still coloured yellow

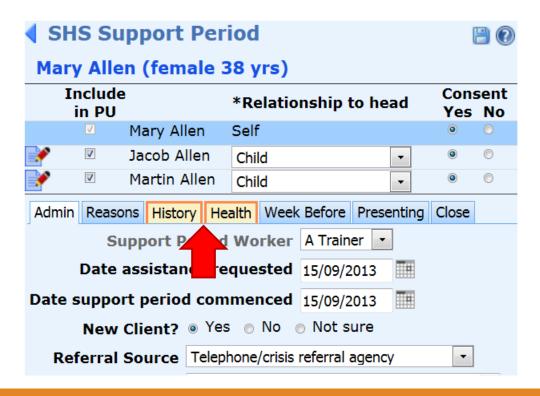

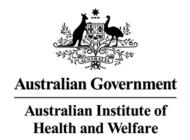

## Status Update reminders

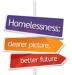

#### Reminder to complete Support Period fields

When some Support Period tabs are incomplete, a reminder will pop up when you first attempt to create a Status Update

- In this example, History and Health tabs have not been fully completed
- Click on Go to Support Period to go back and complete your data.

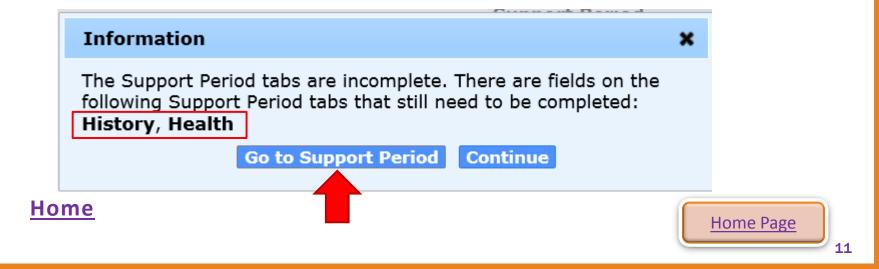

# Status Update errors

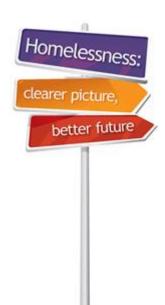

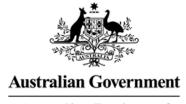

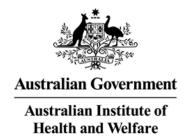

### Status Update errors

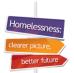

- Below is an error message (highlighted in pink)
- As soon as you click on 'create new status record' this message will appear if there are errors
- Go to Services tab for more information

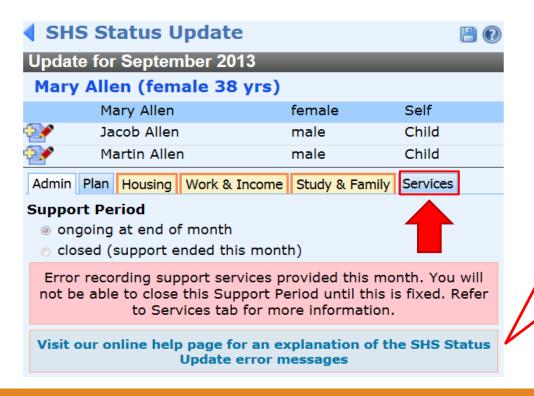

Click here to go to online help page for an explanation of Status Update error messages

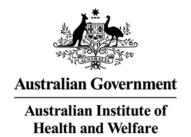

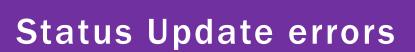

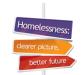

- Short term or emergency accommodation ticked as a service provided but not recorded in Accommodation tab
- Go to the Accommodation tab and create a new stay

| Admin Plan Housing Work & Income Study & Family Services Following is a summary of services provided this month based upon information recorded in the Notes, Payments and Accommodation tabs |                     |                     |                      |  |  |
|----------------------------------------------------------------------------------------------------|---------------------|---------------------|----------------------|--|--|
| First day of service in month 16/09/2013                                                                                                    |                     |                     |                      |  |  |
| Last day of service in month 16/09/2013                                                                                                    |                     |                     |                      |  |  |
|                                                                                                    | Needs<br>Identified | Service<br>Provided | Referral<br>Arranged |  |  |
| Housing / Accommodation                                                                                                    |                     |                     |                      |  |  |
| Short term or emergency accommodation                                                                                                    | ✓                   | ✓                   |                      |  |  |
| General assistance and support                                                                                                    |                     |                     |                      |  |  |
| Meals                                                                                                    | ✓                   | ✓                   |                      |  |  |
| Laundry/shower facilities                                                                                                    | ✓                   | ✓                   |                      |  |  |
| Short term or emergency accommodation ticked as a service provided but not recorded in Accommodation tab.                                                                                     |                     |                     |                      |  |  |
| Visit our online help page for an explanation of the SHS Status Update error messages                                                                                                    |                     |                     |                      |  |  |

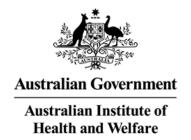

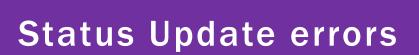

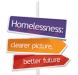

 When accommodation is provided you must go to the Accommodation tab and record the dates of the accommodation and what type of accommodation was provided.

Susie Green Female, DOB: 01/07/1985 (Age 29 yrs)

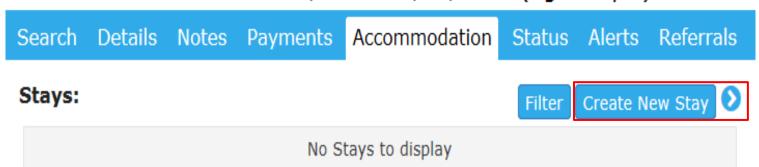

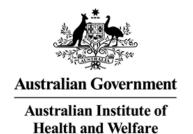

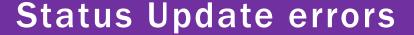

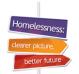

- The error message below shows that a mistake was made recording the type of accommodation.
- The type of accommodation must match on both Notes tab and the Accommodation tab.

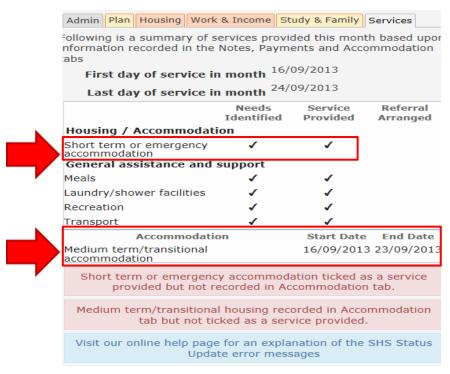

Note: Services tab is a summary of all services and assistance for the month and is 'read' only.

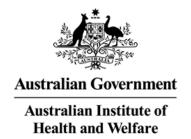

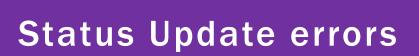

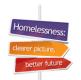

 Go to the Accommodation tab and click on the date.

Susie Green Female, DOB: 01/07/1985 (Age 29 yrs)

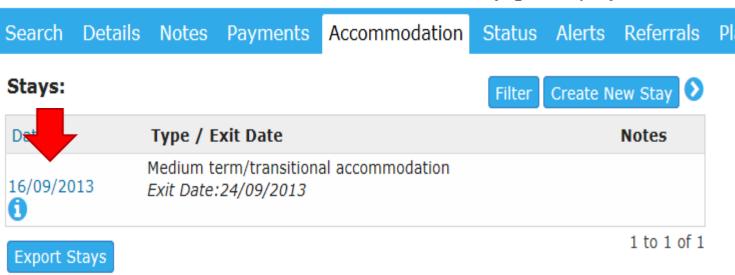

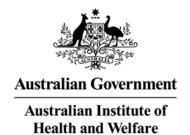

## **Status Update errors**

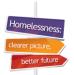

 Select Short term or emergency as the accommodation Type and Save

 The accommodation Type will now match the accommodation selected as needed and provided

on the Notes tab.

| Edit Stay Deta       | ails                                                                                                 |                | <b>B ?</b>  |  |
|----------------------|----------------------------------------------------------------------------------------------------|----------------|-------------|--|
| * Accommodation      | on Start Date                                                                                        | 16/09/2013     |             |  |
| Accommodat           | ion Exit Date                                                                                        | 24/09/2013     |             |  |
| * Worker/s 🏜 🖯       | Γoni Stepniak, ι                                                                                     | JAT 4 B 🗙      |             |  |
| *Туре                | Short term or                                                                                        | emergency acco | mmodation 🔻 |  |
| Notes                | Short term or emergency accommodation Medium term/transitional accommodation Long term accommodation |                |             |  |
|                      |                                                                                                    |                |             |  |
|                      |                                                                                                    |                |             |  |
| This note is also as | sociated with                                                                                        | (tick):        |             |  |
| Samuel Green         | With                                                                                                 | Son            |             |  |

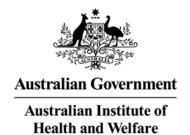

### Status Update error

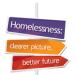

 In this error accommodation has been selected and dates recorded, but Short term or emergency accommodation has not been selected as being provided.

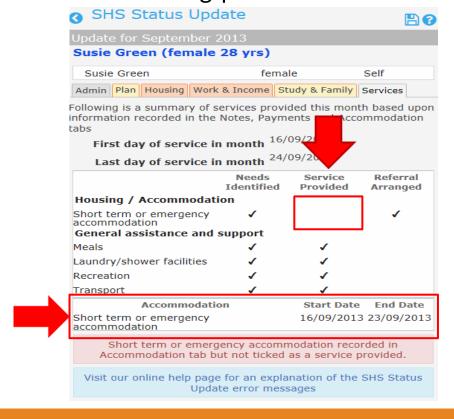

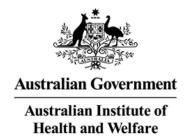

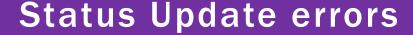

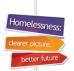

- Go to the notes tab to correct the error
- If the notes have been locked you can still edit the services.

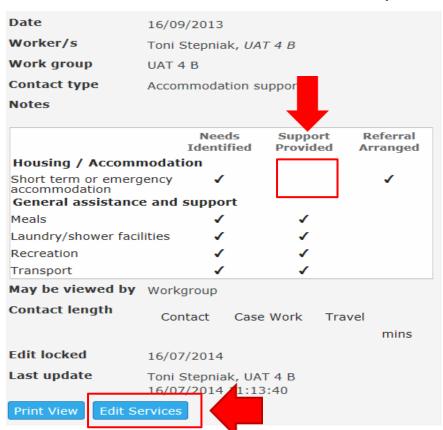

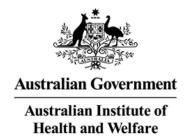

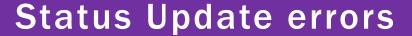

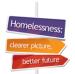

 On the Housing tab select support provided for Short term or emergency accommodation and save.

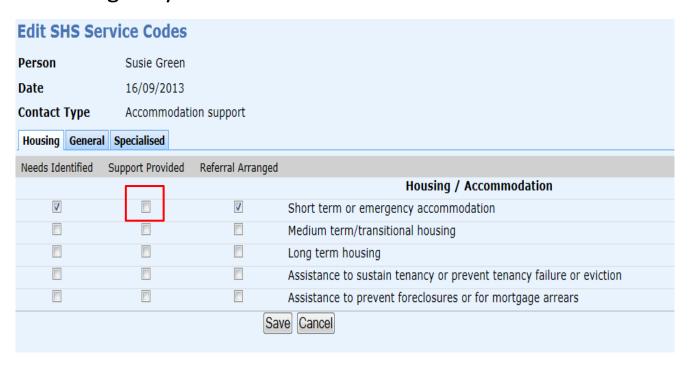

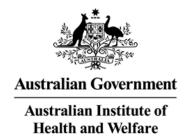

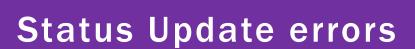

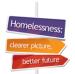

#### No Support services recorded

- When you see messages highlighted in yellow this is a warning
- The message below informs you that the support commenced this month (check the month of the update) and that there were no services recorded

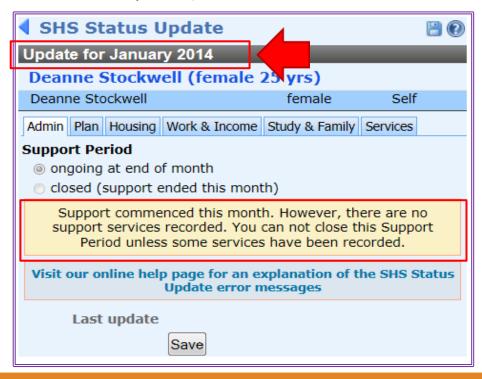

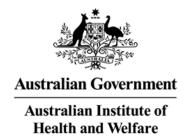

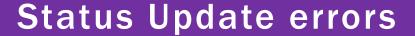

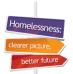

- Go to the services tab
- We can see from the message that there has been no information recorded in the Notes, Payments and Accommodation tabs for the January Update.

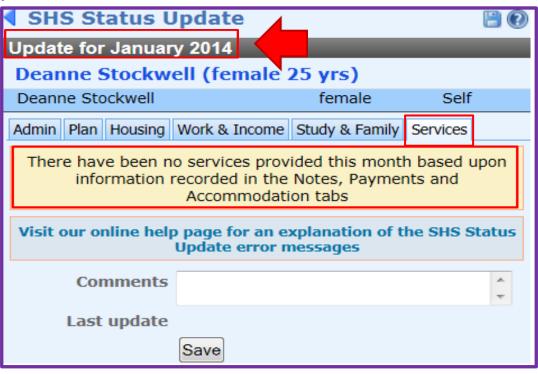

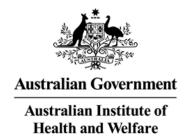

### **Status Update errors**

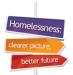

- Go to the Notes tab
- You can see in the screen below, we do not have a date for the January collection month.

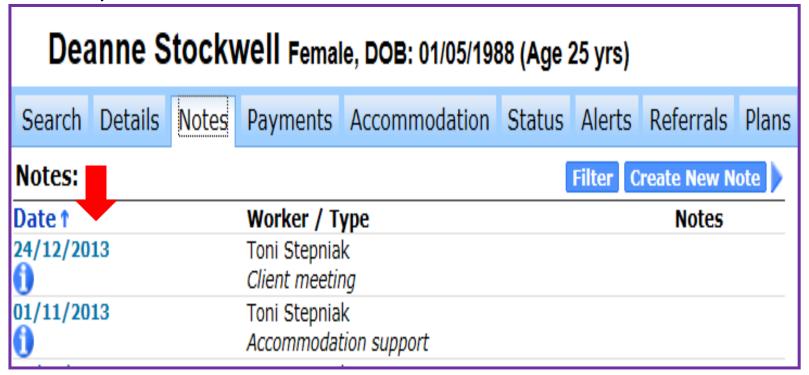

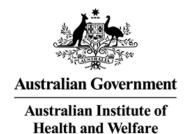

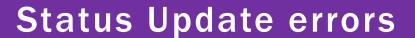

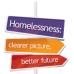

 Once you create a note for January you can now create a new status record.

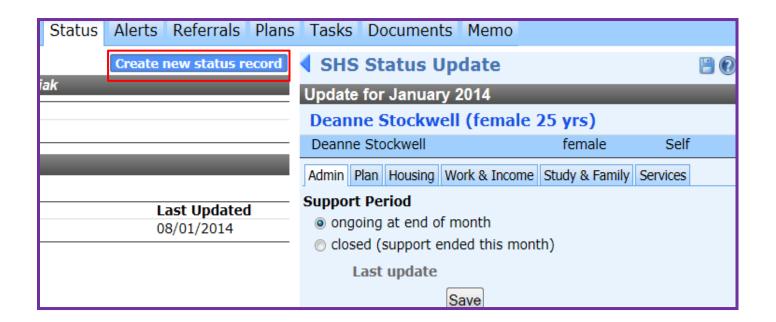

# Missing Status records

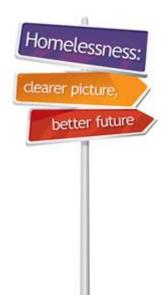

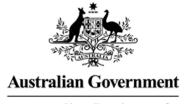

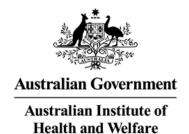

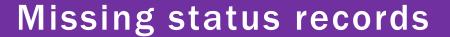

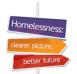

- The error highlighted in pink below happens when preparing to run an extract for a selected collection period and you have missed creating a status update for the clients listed
- You can go directly to the client record from here by clicking on their name
- After you have updated their status click on Refresh and they will no longer appear on the list.

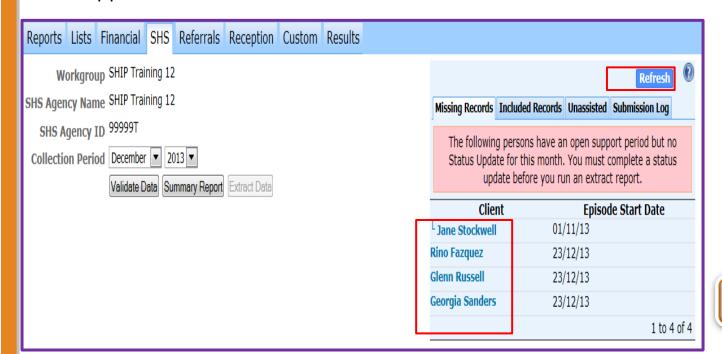

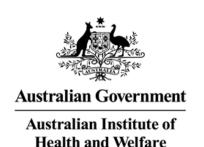

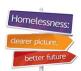

Thank you for using this SHIP eLearning presentation

Click on tabs on right to review sections of this module

http://srs-

<u>support.infoxchangeapps.net.au/shs-status-update-error-messages</u>

http://www.aihw.gov.au/shsc-resources/

For more information:

AIHW Hotline: 1800 627 191

Email: homelessness@aihw.gov.au

Why do we complete
Status Updates

How to create a Status
Update

Status Update reminders

Status Update errors

Missing Status records